ESCOLA POLITÉCNICA DA UNIVERSIDADE DE SÃO PAULO Departamento de Engenharia Mecatrônica Sistemas Dinâmicos II para Mecatrônica Profs. Larissa Driemeier e Marcilio Alves

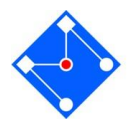

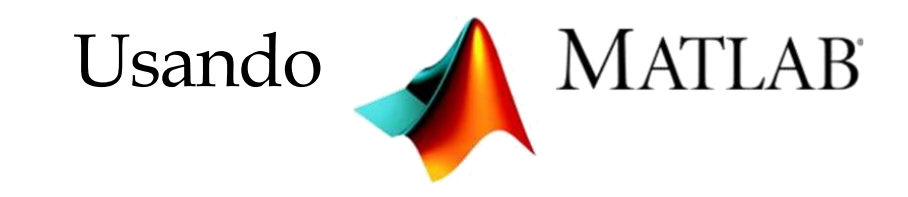

A aula de hoje será de estudo dirigido. Para isso você precisará do MATLAB®, ferramenta disponível na máquina virtual que você está logado.

Nas próximas páginas você encontrará nove exercícios, alguns resolvidos, outros parcialmente resolvidos e alguns você terá que encontrar a saída.

Não se preocupe em criar nenhum arquivo com as respostas, pois os exercícios não deverão ser entregues aos professores. A aula é de estudo, não de teste. Suas anotações serão somente para você.

Ao analisar um exercício **com solução**, seja detalhista. Não deixe de entender nenhuma linha do código. Isso será imprescindível para que você consiga fazer os exercícios **sem solução**.

A lista é longa e o tempo curto... Não se distraia com conversas paralelas.

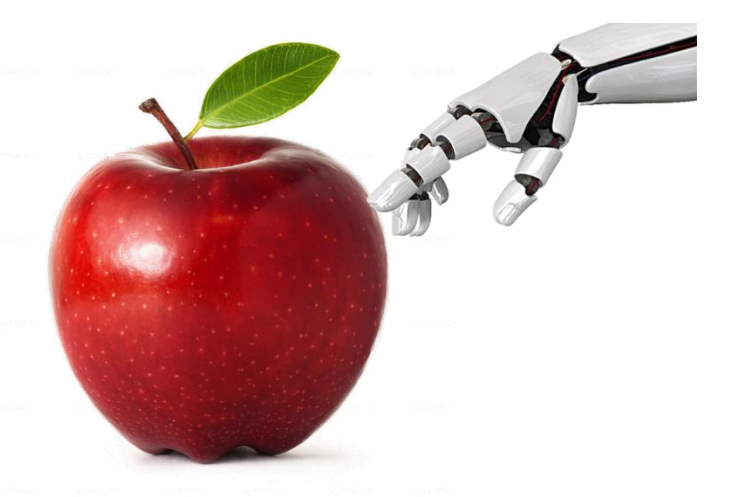

Boa aula!

### EXERCÍCIO 01

Vamos produzir uma senoide no MatLab e amostrá-la. Aproveite esse exercício para plotar gráficos. Explore especialmente a influência da taxa de amostragem no resultado do sinal amostrado (vetor sinal\_sample), comparando-o com o sinal contínuo (vetor sinal).

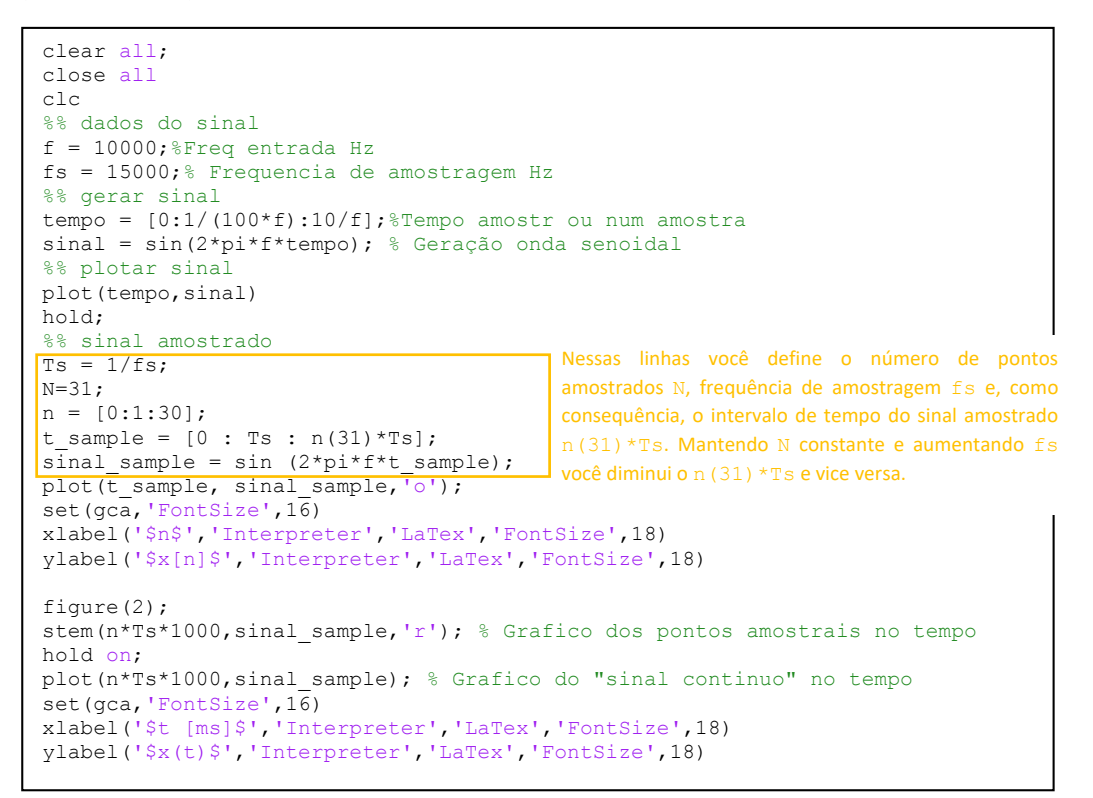

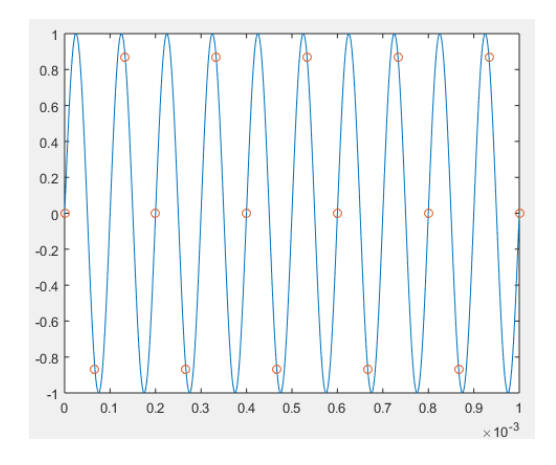

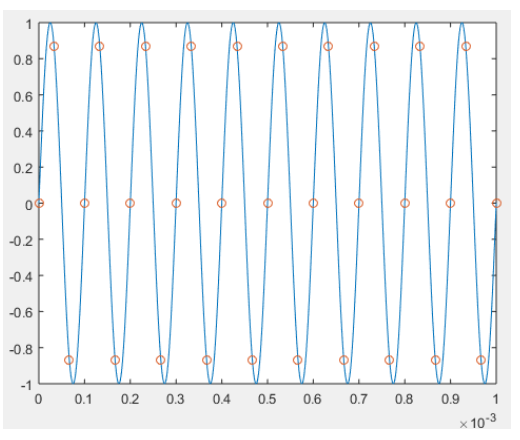

Sinal de 10 kHz com taxa de 50 kHz Sinal de 10 kHz com taxa de 15 kHz

# EXERCÍCIO 02

**FFT (FAST FOURIER TRANSFORM)** é simplesmente uma forma mais rápida de calcular a DFT: A FFT utiliza alguns algoritmos que permitem reduzir o número de operações para Nlog2N. Para utilizar a FFT, é necessário que o número de amostras seja uma potência de 2 – a FFT é executada mais rapidamente com um vetor cujo comprimento é uma potência de 2.

Para  $N = 1000$ ,  $DFT = 1000000$ ,  $FFT = 10000$  operações

A FFT no Matlab: Matlab permite o cálculo fácil da DFT via FFT. Se tivermos um vetor A, de n elementos,

$$
\gg FFTdeA = fft(A);
$$

Como exemplo, considera-se uma função cosseno,

 $x(t) = 3 \cos(2\pi f_1 t + 0.2) + \cos(2\pi f_1 t - 0.3) + 2 \cos(2\pi f_1 t + 2.4)$ 

Considere a frequência de amostragem  $f_s = 1000$  amostras/segundo, amostrando-se em um período total de 1.5 ms.

Com esse exemplo, vamos entender a FFT...

```
%% Senoides e aliasing
% Frequencias, em Hz, do sinal
f1=20;
f2=30;f3=40;% Taxa de amostagem 
fs=1000; Ts=1/fs;%Sinal
N=31;t=0:1/fs:1.5-1/fs;x=3*cos(2*pi*f1.*t+0.2)+cos(2*pi*f2.*t-0.3)+2*cos(2*pi*f3.*t+2.4);
figure;
plot(t,x)
```
O sinal plotado no domínio do tempo será:

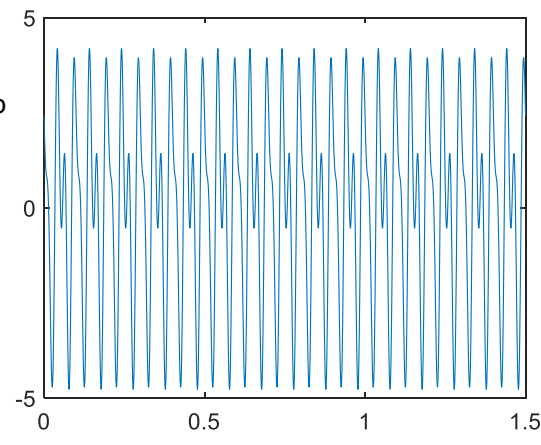

```
% os valores de x são valores reais, enquanto os valores de X são
% complexos. Veja alguns exemplos:
x(2:6)
X(30:34)
%X são valores complexos porque representam magnitude e fase!!!!
%Magnitude
figure;
X mag=abs(X);X_mag(30:34)
```
ans  $=$ 

 $2.0717$  1.7535 1.4794 1.2572 1.0884

ans  $=$ 

 $1.0e+03$  \*

 $-0.0000 - 0.0000i$  2.2051 + 0.4470i 0.0000 - 0.0000i 0.0000 + 0.0000i -0.0000 - 0.0000i

 $N =$ 

1500

ans  $=$ 

1500

```
%X são valores complexos porque representam magnitude e fase!!!!
%Magnitude
figure;
X_mag=abs(X);
X_mag(30:34)
plot(X_mag)
set(gca,'FontSize',16)
```
ans  $=$ 

 $1.0e + 03$  \*

```
0.00002.2500
            0.0000 0.0000 0.0000
```
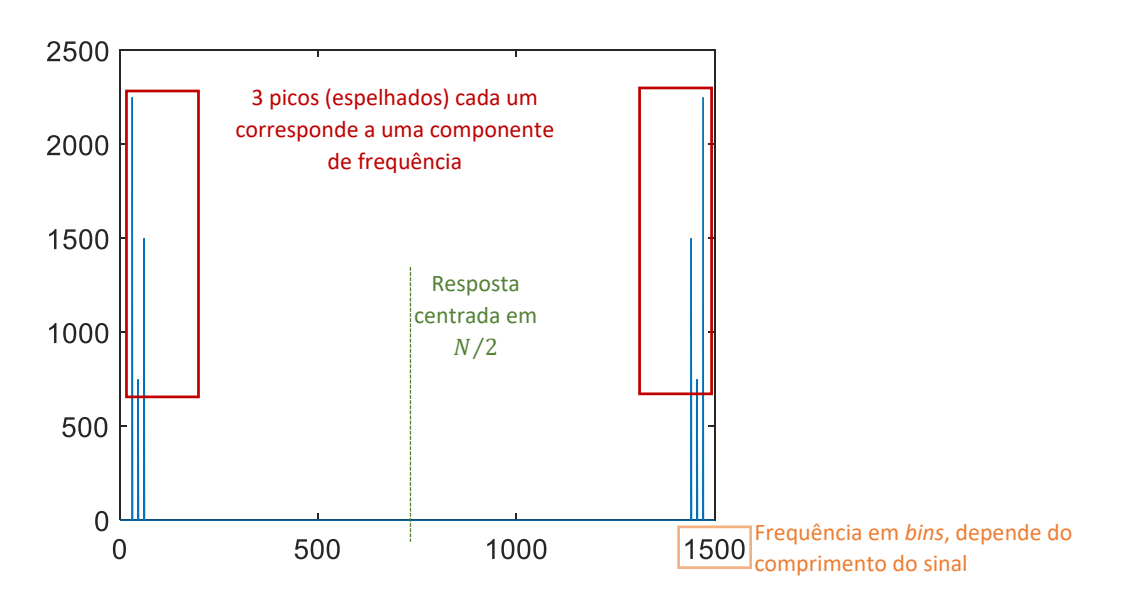

Além disso, faz sentido analisar somente metade do sinal (lembre-se da frequência de Nyquist!!!).

```
%veja a diferença de se usar o comando fftshift
Y = fftshift(X)Y_mag=abs(Y)
figure;
plot(Y_mag)
set(gca, 'FontSize', 16)
```
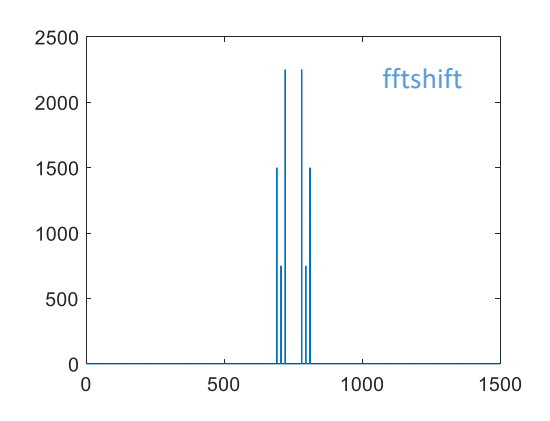

O eixo das abscissas corresponde a frequências, mas seu valor depende do comprimento do sinal. Os valores de  $X$  variam 0-1499, que é o tamanho do sinal criado por nós. Essas são chamadas de *bin frequencies*. Essa frequência em *bins* pode ser facilmente convertida em frequência em Hz,

$$
f = F_{bins} \frac{f_s/2}{N/2}
$$

No eixo das ordenadas, a magnitude está multiplicada também por  $N/2$ .

```
figure;
n=0:1:N-1
plot((fs/2)/(N/2). *n, X mag/(N/2))
xlim([0 fs/2])set(gca, 'FontSize', 16)
xlabel('$f(Hz)$','Interpreter','LaTex','FontSize',18)
ylabel('$|X(\omega)|$','Interpreter','LaTex','FontSize',18)
```
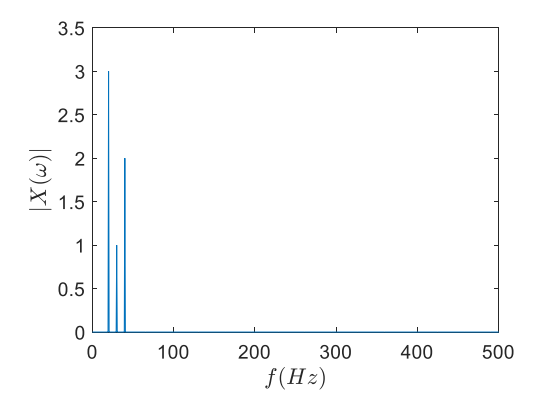

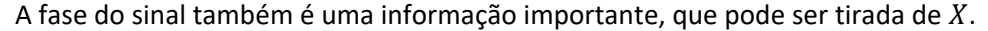

```
%Fase
X_fase=angle(X);
%se você verificar a fase em cada componente verá que 
coincide com a
% fase do sinal
%
X_fase(31)
X fase(46)
x<sup>-</sup>fase(61)
              De onde saíram esses números, 31, 46 e 61?
```
 $\cos \theta =$ 

 $0.2000$ 

ans  $=$ 

 $-0.3000$ 

 $ans =$ 

 $2.4000$ 

### Exercício 3

O sinal de frequência 1Hz

 $x = cos(2\pi t)$ 

é amostrado a uma taxa de 10Hz, pelo período total de 3s (isto é, foram amostrados 3 períodos do sinal).

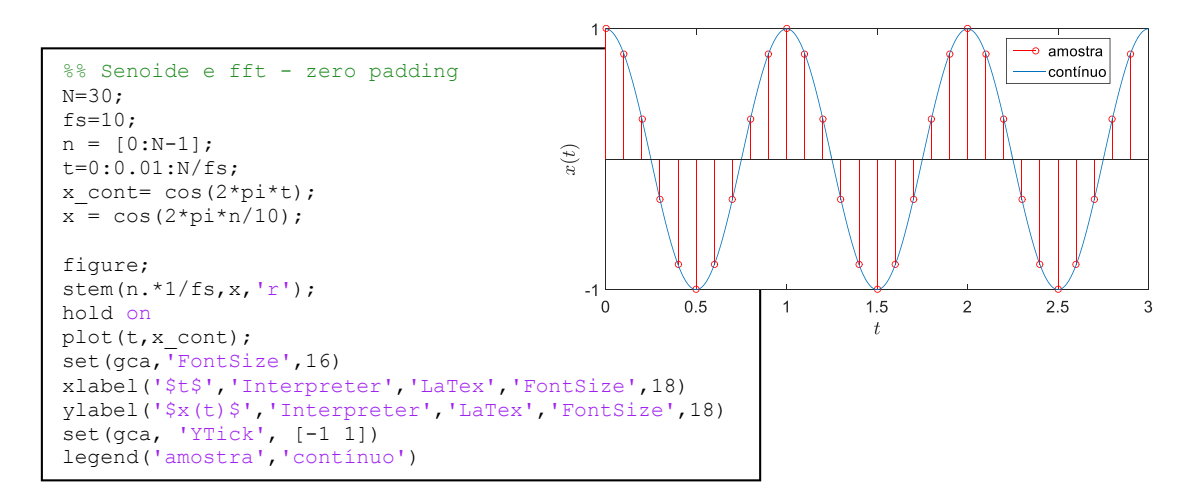

Serão analisadas três situações:

a. **Truque do Zero padding**: Entendendo diferentes valores de N na fft: fft(x,Np) use os valores  $N_p = 30, 64, 128, 256$  mantendo a frequência de amostragem. Avalie o resultado comparando as respostas. Para comparar as respostas, considere a resposta com  $N_p = 1024$  como contínua e faça quatro gráficos, comparando a resposta contínua com aquelas com diferentes valores de  $N_p$ . Abaixo, como ilustração, o gráfico de comparação para  $N_p = 64$ . Responda: qual a influência de acrescentar zeros no final do sinal amostrado (*truque do zero-padding*)?

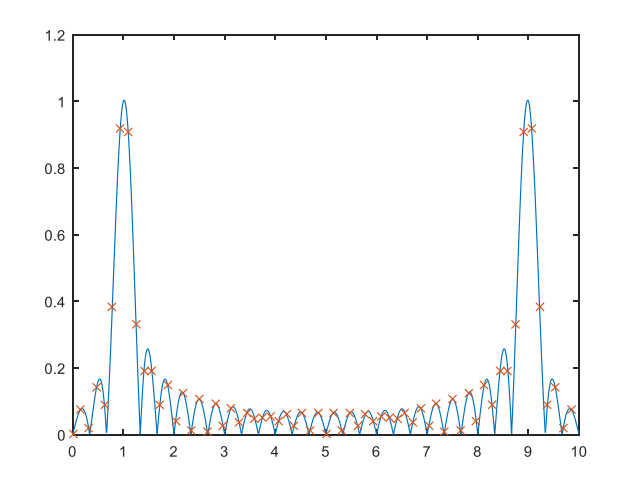

b. **Número de períodos de amostragem**: Mantendo o valor de  $N_p = 1024$  constante, plote a fft para diferentes números de períodos amostrados. Você amostrou 3 períodos no item (a). Compare essa resposta com a resposta obtida amostrando 6, 9 e 12 períodos. Existe uma maneira rápida de aumentar o número de períodos no MatLab,

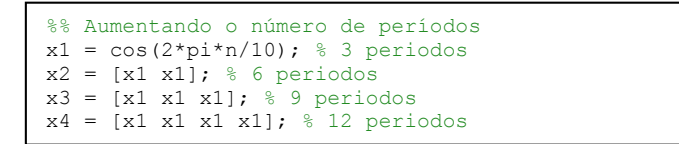

c. Se a amostragem do sinal não cobrir ciclos inteiros, o espectro calculado irá apresentar o fenômeno de vazamento espectral ("leakage"), que se traduz no seguinte erro básico: as amplitudes calculadas sofrem um achatamento e um espalhamento em torno das raias espectrais originais. Veja na figura abaixo a ilustração de como o sinal "é visto" pela transformada. Discuta o fenômeno de *leakage*, definindo períodos não completos de amostragem do exemplo.

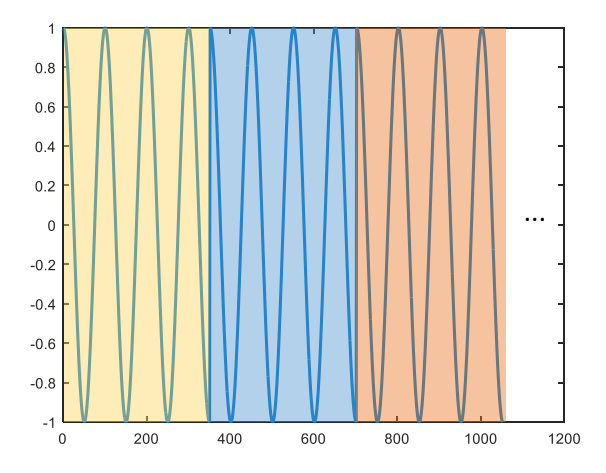

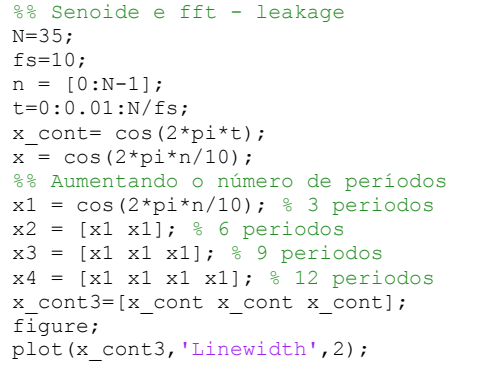

Uma solução para o *leakage* é o janelamento (windowing). Diferentes tipos de janelas podem

ser utilizados. A mais simples é a retangular, que é igual a 1 durante o intervalo de tempo que se pretende analisar, e igual a zero fora desse intervalo. Já aprendemos que a janela retangular no domínio do tempo, resulta em uma função *sinc*  no domínio da frequência (figura ao lado).

Quanto mais estreito for o lóbulo principal, melhor a resolução frequencial. No entanto, quanto mais estreito o lóbulo principal, mais altos se tornam os

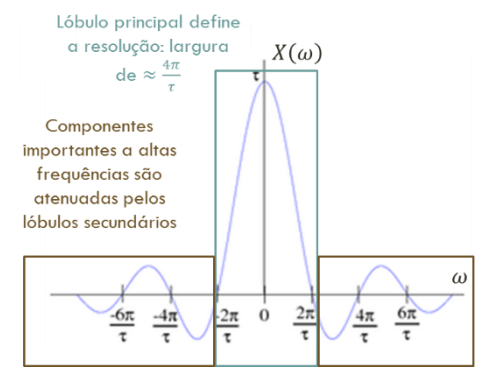

lóbulos laterais, que aparecem como ruído de fundo no espectrograma.

A janela retangular fornece boa resolução frequencial, mas os lóbulos laterais são muito altos, resultando em muito ruído de fundo. Além disso, ocorre o fenômeno de leakage, discutido anteriormente, se os períodos de amostragem não forem completos.

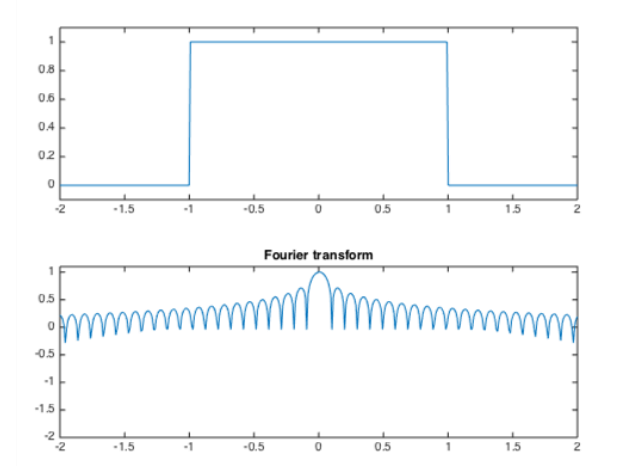

Existem várias janelas, além da retangular, cujo objetivo é diminuir a influência dos extremos da amostragem. Veja, por exemplo, a janela de Hanning (também chamada de Hann), em homenagem ao vienense Julius Ferdinand von Hann (1839-1921). A janela Hanning é modelada como:

$$
w(k) = \frac{1}{2} \Big[ 1 - \cos \Big( \frac{2\pi k}{M - 1} \Big) \Big] \qquad k = 0, \dots, M - 1
$$

No MatLab,

 $w = \text{hanning}(M)$ ; ou  $w = \text{hann}(M)$ ;

O janelamento Hamming começa em 0,08, sobe para 1 no meio do período, e depois cai novamente até 0,08 no final.

$$
w(k) = 0.54 - 0.46 \cos\left(\frac{2\pi k}{M-1}\right), \quad k = 0, \dots, M-1
$$

Ou seja, os valores iniciais e finais da amostragem são atenuados. No MatLab,

$$
w = \text{hamming}(M);
$$

A figura abaixo ilustra o comportamento de algumas janelas conhecidas.

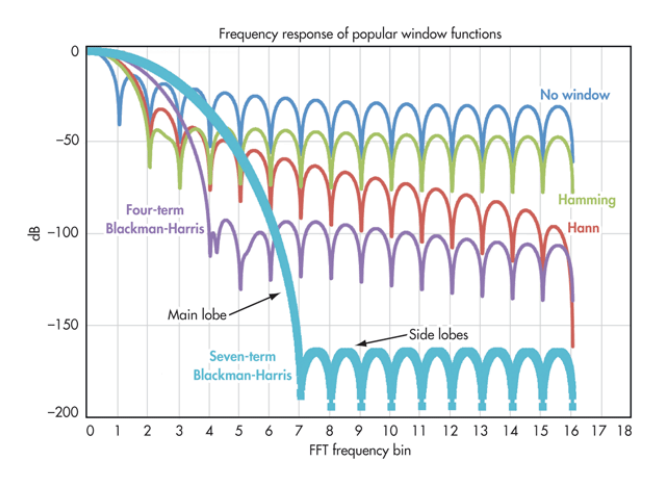

Use os seguintes comandos para entender as janelas Hamming e Hanning,

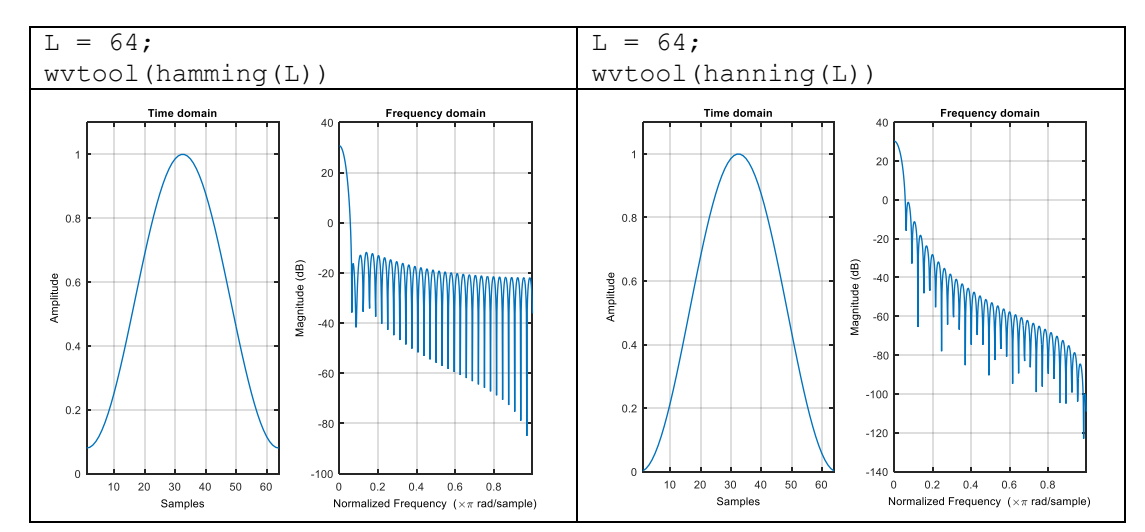

### Exercício 5

Considere o sinal,

$$
x=0.5\cos(2\pi f_1 n+0.2)
$$

Segundo o código MATLAB abaixo,

```
fs=1000;
t=0:1/fs:1-1/fs;
f1=2;x1=0.5*cos(2*pi*f1*t+0.2);subplot(2,1,1)
plot(x1)
set(gca, 'FontSize', 14)
xlabel('amostras','FontSize',16)
ylabel('Amplitude','FontSize',16)
%
X1 = fft(X1);subplot(2,1,2)
plot([0:length(X1)-1],abs(X1))
set(gca, 'FontSize', 14)
xlabel('bins','FontSize',16)
ylabel('Amplitude','FontSize',16)
```
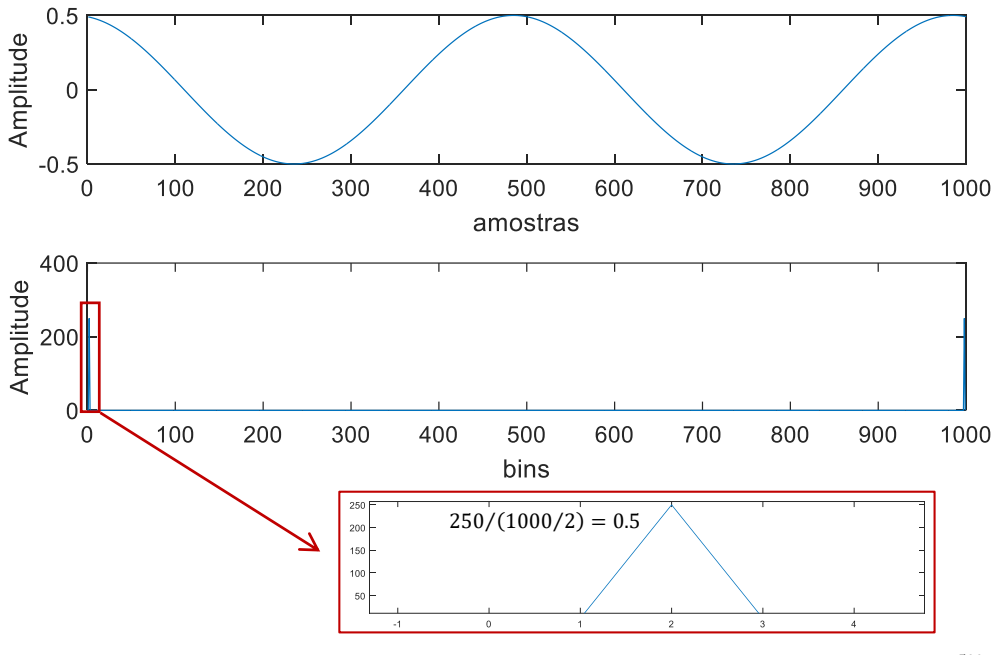

Pico em 2.0 bins (coincide com 2.0  $*\frac{500}{500}$  $\frac{500}{500}$  = 2.0 Hz)

Se mudarmos a frequência de 2 para 2.5Hz, a amostragem não será de período inteiro e a resposta muda radicalmente.

```
fs=1000;
t=0:1/fs:1-1/fs;
f1=2.5;
x1=0.5*cos(2*pi*f1*t+0.2);subplot(2,1,1)plot(x1)
set(gca, 'FontSize', 14)
xlabel('Amostras','FontSize',16)
ylabel('Amplitude','FontSize',16)
%
X1 = fft(x1);\text{subplot}(2,1,2)plot([0:length(X1)-1],abs(X1))
set(gca, 'FontSize', 14)
xlabel('bins','FontSize',16)
ylabel('Amplitude','FontSize',16)
```
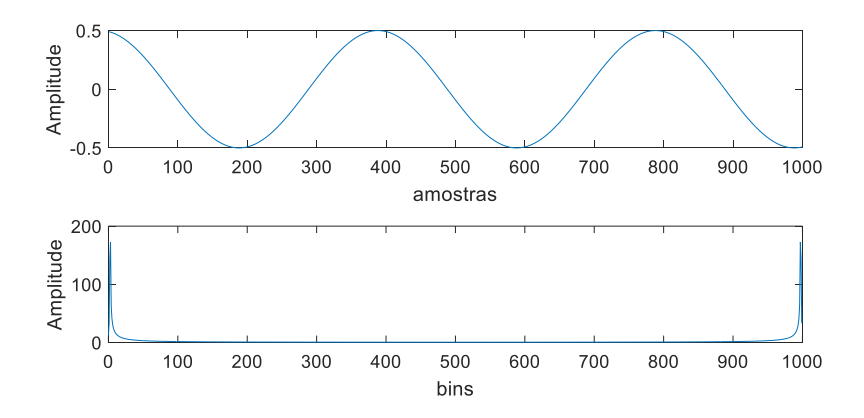

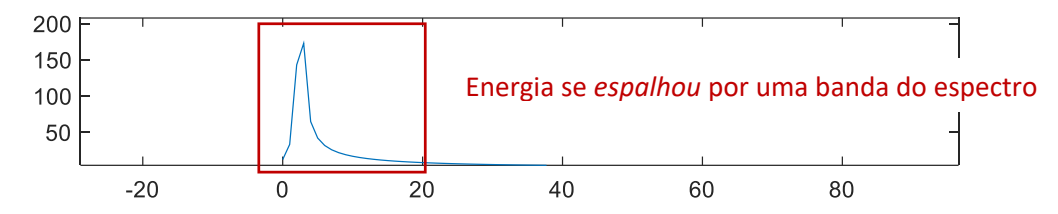

O uso do truque *zero padding* já entendemos que, nesse caso, não resolve. Veja que foi adicionado um número de zeros ao final do sinal (sem usar a variável  $N_p$  da fft) para termos controle do sinal.

```
x1=[x1 zeros(1,11000)];
X1 = fft(x1);subplot(2,1,2)plot([0:length(X1)-1],abs(X1))
```
#### Nesse caso, nosso sinal será,

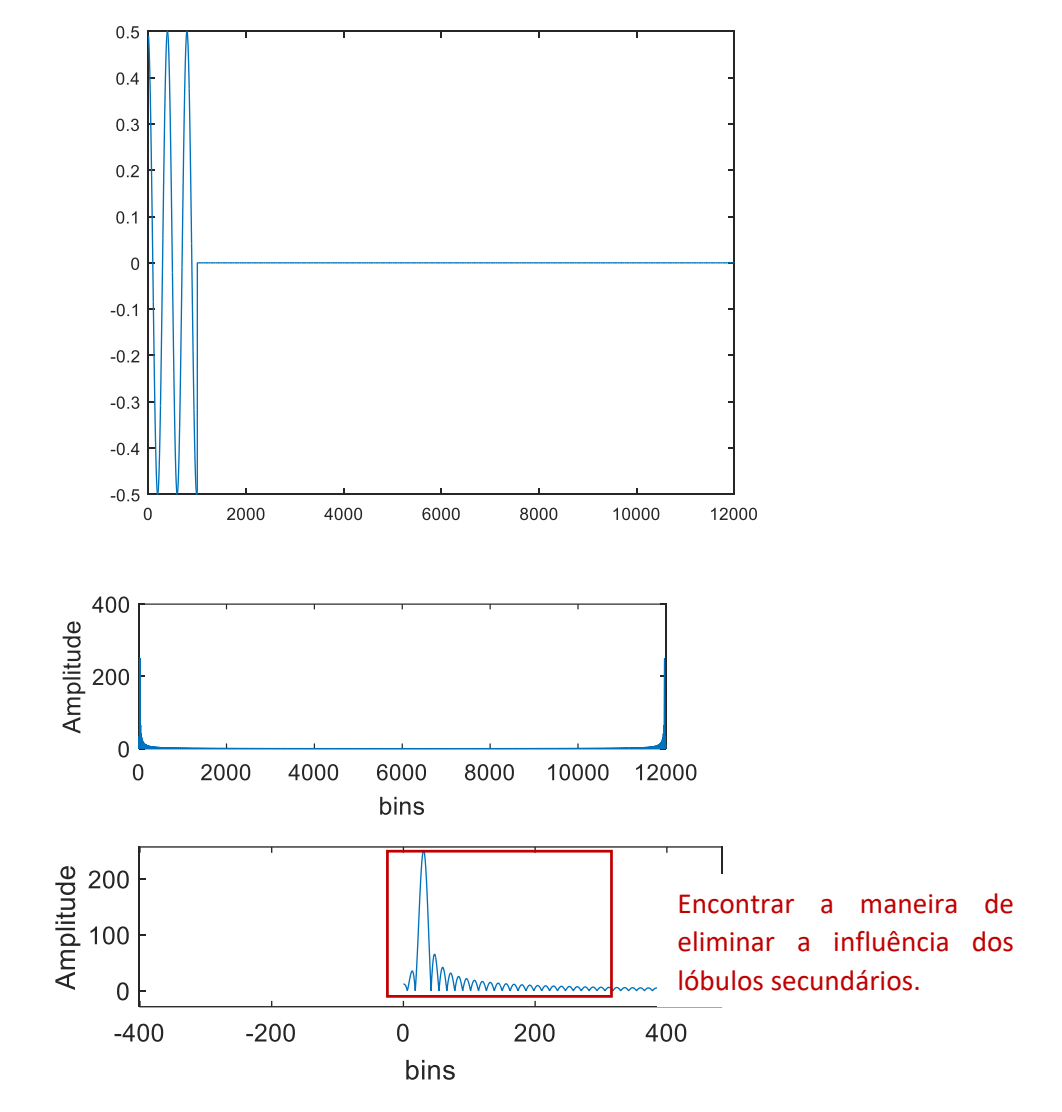

Se usarmos o janelamento, antes do truque do zero-padding,

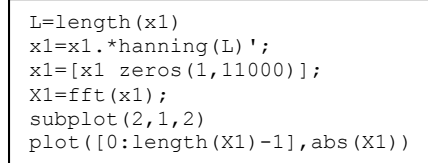

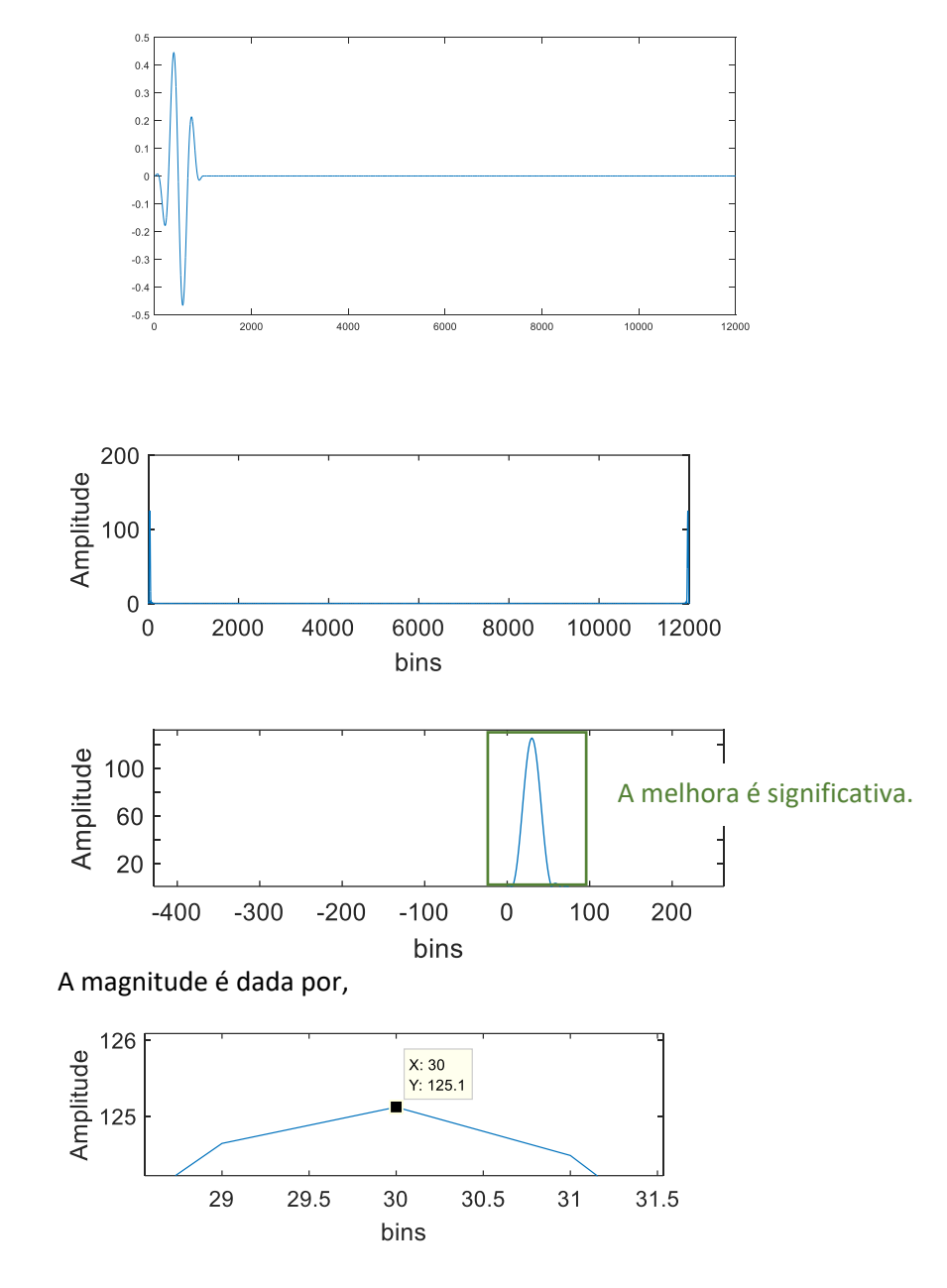

Para janela Hanning, a regra é que a magnitude é o valor multiplicado por  $N/4$ , e a fase é o valor encontrado. A frequência segue a regra já definida:

angle(X1(31)) abs(X1(31))/(N/4) 30\*fs/N

```
ans
   0.2000ans =0.5005
ans =2.5000
```
Analise o sinal sinusoidal composto de três frequências,

$$
x = \cos(2\pi f_1 n) + \cos(2\pi f_2 n T_s) + \cos(2\pi f_3 n T_s)
$$

Onde,

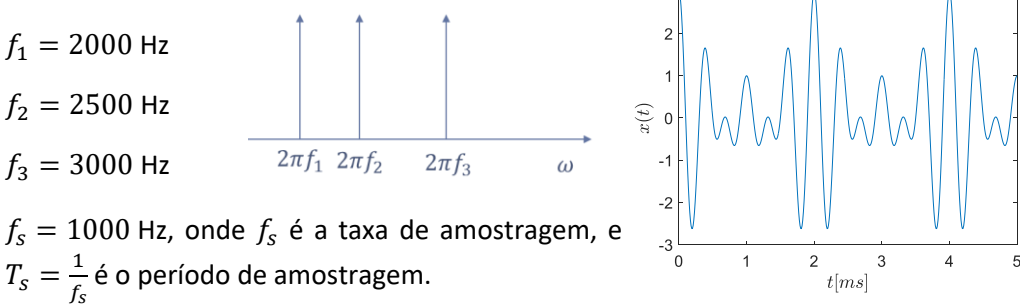

Nesse exercício você deve definir uma frequência de amostragem constante,  $f_s$ , e utilizar um número diferente de amostras:  $N = 10, 20, 40 e 100$ .

Utilize sempre as janelas retangular e hamming, conforme parte do código abaixo.

Analise a resposta das duas janelas a medida em que o período de amostragem (isto é,  $N$ ) aumenta.

Discuta os resultados.

```
fs=10000; T=1/fs; % Frequencia e período de amostragem
%Frequencias do sinal
f1=2e3;f2=2.5e3;
f3=3e3;
% Frequencias para cálculo da DFT
w = 0:pi/1024:pi; % comprimento de w é usado em zero padding
figure(1)
L = 10; % Define Numero de amostras
n=0:1-1:x=cos(2*pi*f1*n*T)+cos(2*pi*f2*n*T)+cos(2*pi*f3*n*T); % Calcular x(n)*w(n)
X=fft(x,length(w));
subplot(221)
plot(w/pi,abs(X))
axis([0 1 0 50])
title('Rectangular Window -- L = 10')
h = hamming(L); \frac{1}{2} % Hamming window
xh=x.*h';
Xh=fft(xh,length(w));
subplot(222)
plot(w/pi,abs(Xh))
 axis([0 1 0 50])
 title('Hamming Window -- L = 10')
```
*Ligue* o código MATLAB com o respectivo gráfico. De preferência, não use o MatLab, use seu conhecimento…

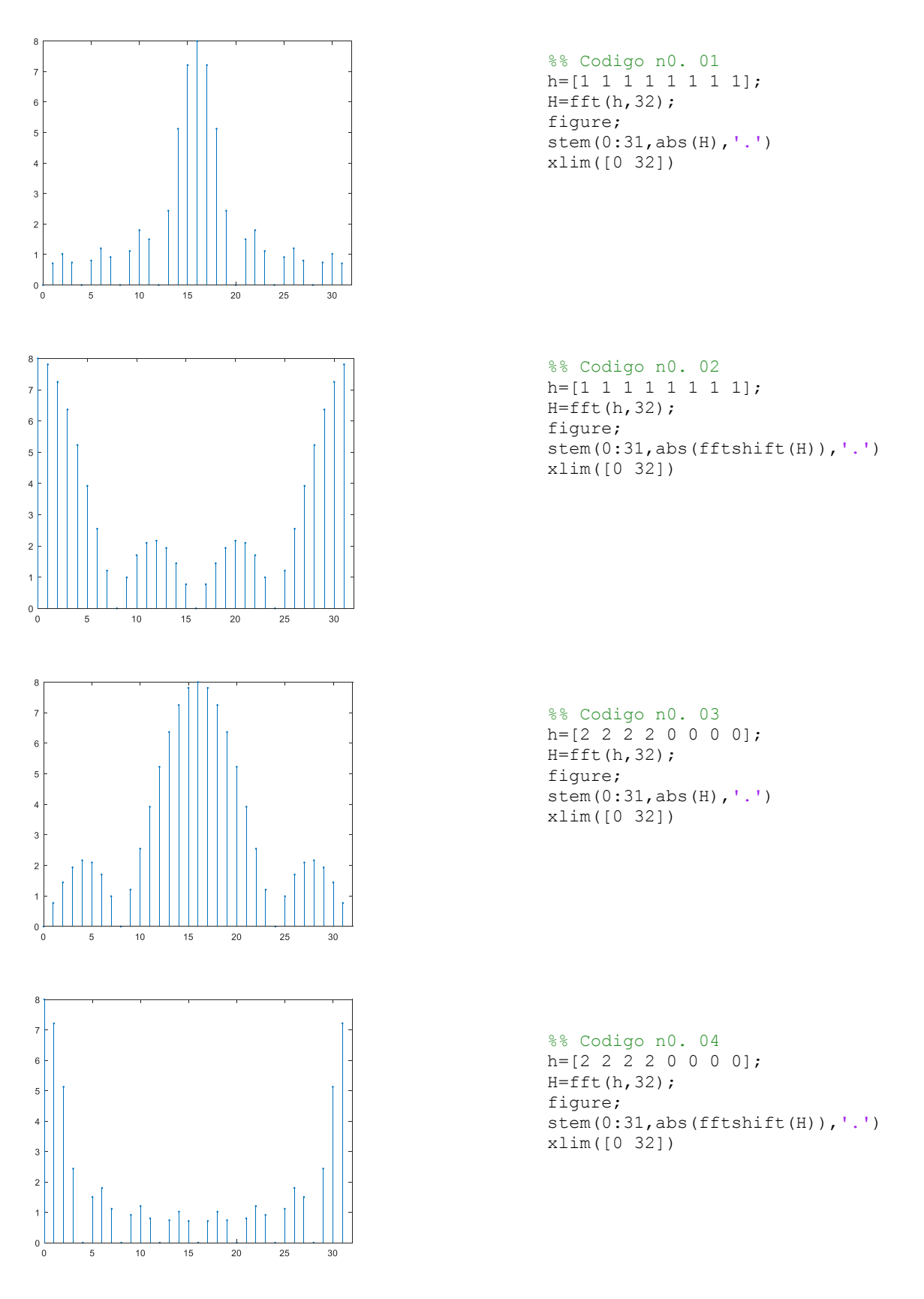

*Ligue* o código MATLAB com o respective gráfico. De uma breve explicação de sua escolha.

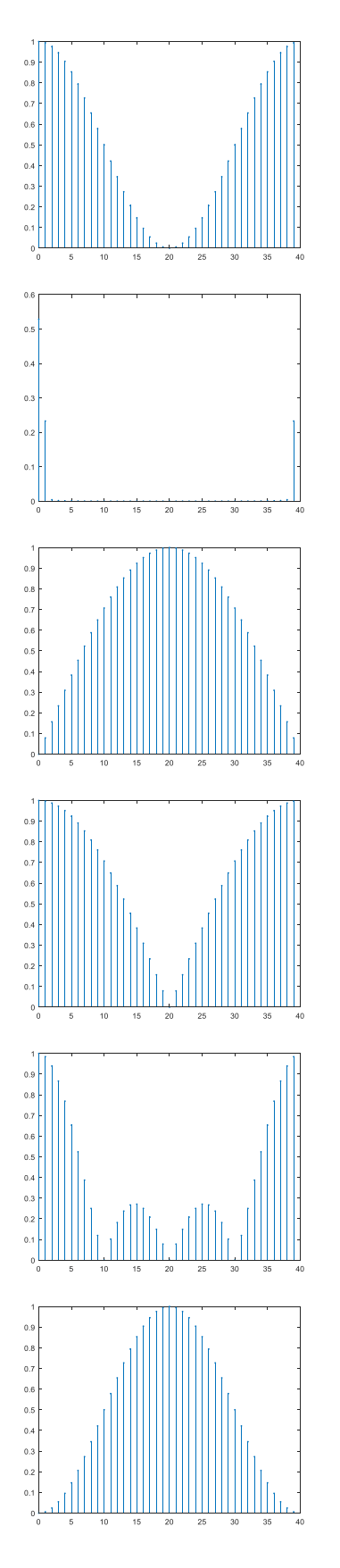

%% Codigo no. 1  $N=40; n=0:N-1;$ h=hamming(N)/N;  $H = f f t(h,N);$ figure; stem $(n, abs(H), '.'')$ 

#### %% Codigo no. 2 N=40; n=0:N-1; h=[0.5 0.5];  $H = f f t(h,N);$ figure; stem $(n, abs(H), '.'')$

%% Codigo no. 3  $N=40$ ;  $n=0:N-1$ ;  $h=[0.5 -0.5]$ ;  $H=fft(h,N);$ figure; stem(n,abs(H),'.')

```
%% Codigo no. 4
N=40; n=0:N-1;h=[0.25 0.5 0.25];
H = f f t(h,N);figure;
stem(n, abs(H), '.'')
```

```
%% Codigo no. 5
N=40; n=0:N-1;
h=[-0.25 \ 0.5 \ -0.25];
H = f f t(h,N);figure;
stem(n, abs(H), '.'')
```

```
%% Codigo no. 6
N=40; n=0:N-1;
h=ones(1, 4)/4;
H=fft(h,N);figure;
```
Os arquivos '.wav' na pasta *NotasMusicais* deveriam estar numeradas em ordem crescente de frequência, que coincide com as notas musicais **Dó(261.63 Hz), Ré(293.66 Hz), Mi(329.63** 

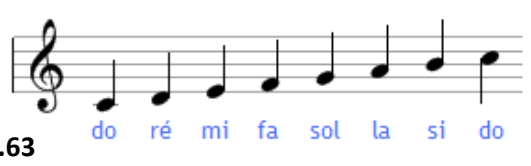

**Hz), Fá(349.23 Hz), Sol (392 Hz), Lá (440 Hz), Si (493.88 Hz)**. Alguém não fez o trabalho de forma adequada. Sua tarefa consiste em criar um programa Matlab® que reconheça a sequência de notas, de forma a completar a tabela:

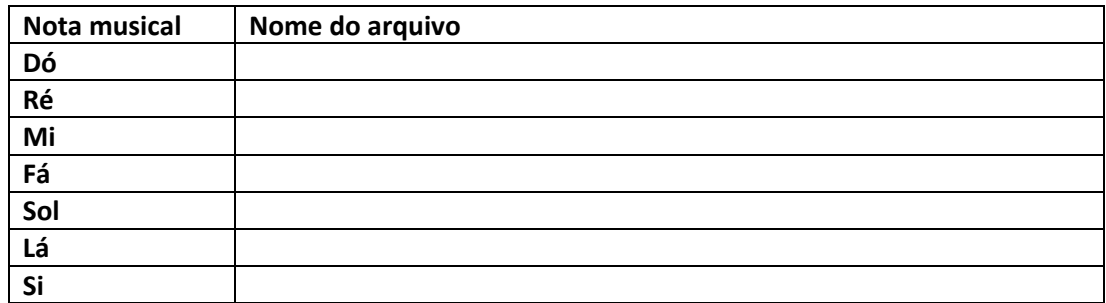

Use os comandos audiowrite e audioread, do MATLAB.